# **Einrichtung eines FTP-Servers**

# 1. was ist ein FTP-Server und wie richte ich ihn ein

# **FTP = file transfer protocol** ist eine möglichkeit, über das internet kostenlos daten miteinander auszutauschen. da der bedarf

hierzu immer mehr ansteigt, möchte ich euch hier kurz erläutern, wie man so etwas einrichtet. Du bereitest deinen pc entspechend vor, indem du eine gesamte festplatte oder zumindest eine partition dem server zuordnest. Für die einrichtung eines servers habe ich mich selbst zu BulletProof FTP-Server entschieden, da er mir von der installation her recht simpel vorkam. Das programm bekommst du unter

#### [http://www.bpftpserver.com/german/download\\_de.html](http://www.bpftpserver.com/german/download_de.html)

und das deutsche handbuch, mit kompletter beschreibung und einrichtungshilfe dazu unter

[http://www.rocketdownload.com/dnload/manual\\_de.zip](http://www.rocketdownload.com/dnload/manual_de.zip)

Da das handbuch sehr aussagefähig ist, erspare ich mir hier an dieser stelle weitere erläuterungen, ausser, dass du in deiner firewall die ports 20 und 21 freigeben solltest, damit der server funktioniert, ausser, du hast im server-setup andere ports für deinen server freigegeben.

## 2. nun brauchst du noch eine serveradresse

Da alle unsere privaten Internetanschlüsse über eine dynamische IP verfügen, musst du dir für deinen Server einen festen Namen und damit eine feste IP zulegen. Ich habe das über [www.dyndns.org/](http://www.dyndns.org/) gemacht, es gibt auch andere aber das ist ja nur ein Beispiel, damit es funzt. Hier nun die web-adresse zur sofortigen einwahl:

<http://www.dyndns.org/account/>

du gehst nun folgendermassen vor: es öffnet sich folgendes bild

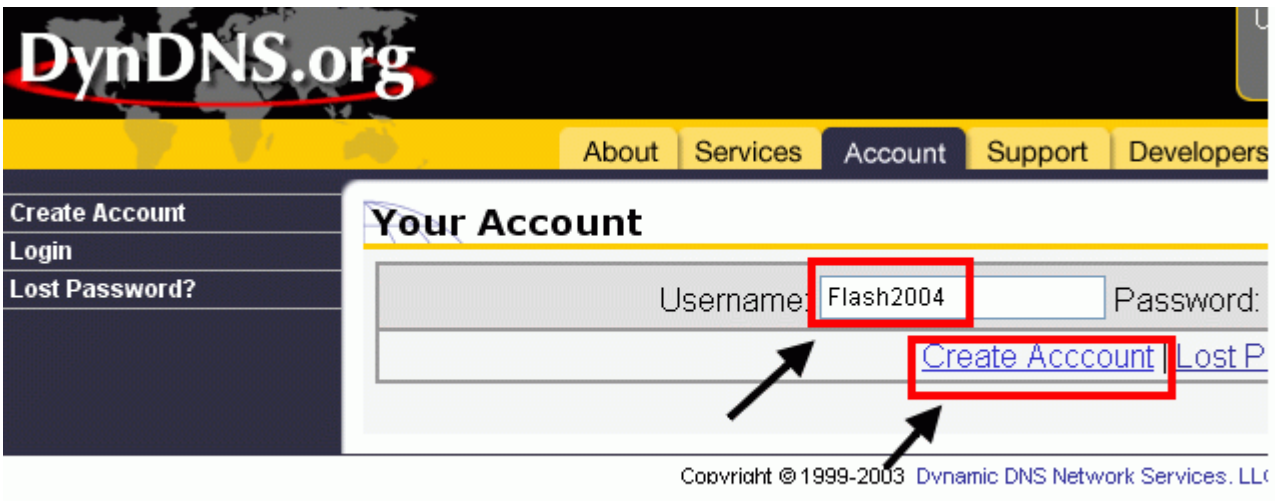

hier trägst du den von dir gewünschten usernamen ein und klickst dann auf "create account" dann öffnet sich folgendes bild

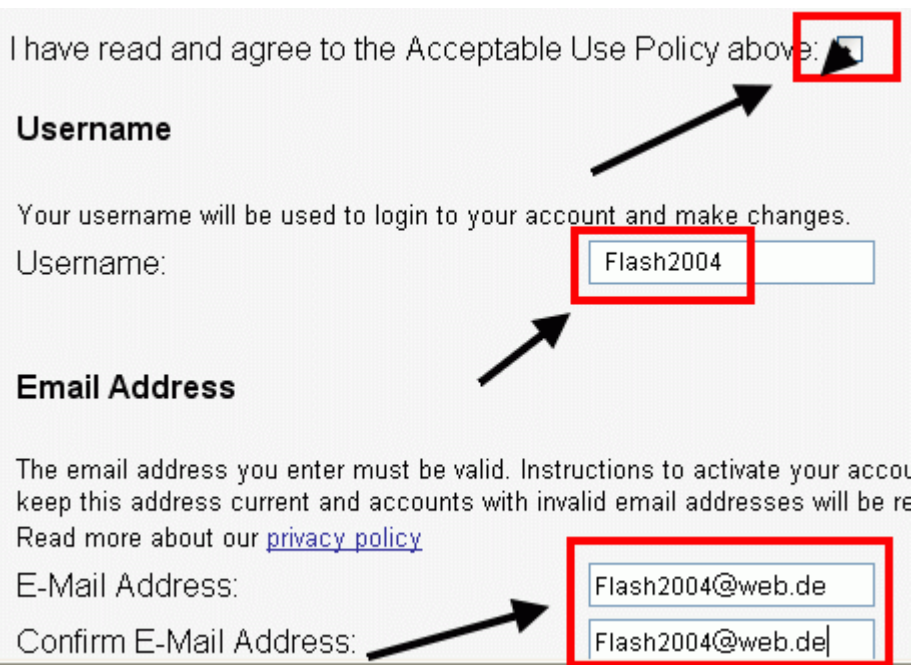

die bedingungen musst du akzeptieren, also mach einen haken in das kästchen, im nächsten feld setzest du deinen usernamen wieder ein und bei email-adresse und confirm-email-adress kommt natürlich deine gültige email-adresse rein, ohne dem läuft gar nichts

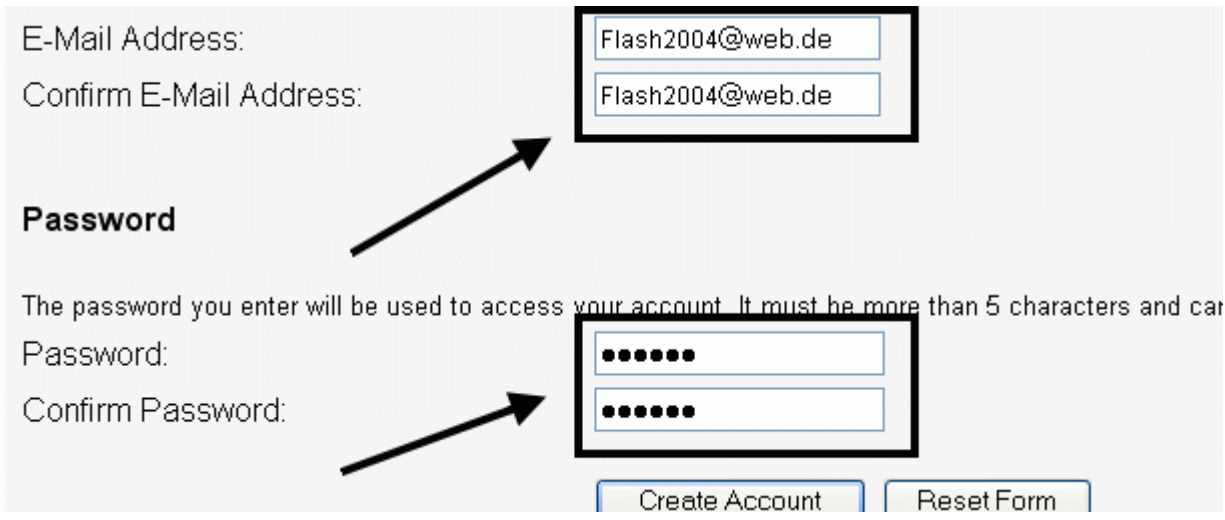

email-adresse hatten wir im letzten bild schon, nun noch 2 mal das gleiche passwort und dann auf "Create Account" klicken und schon bist du fast fertig,

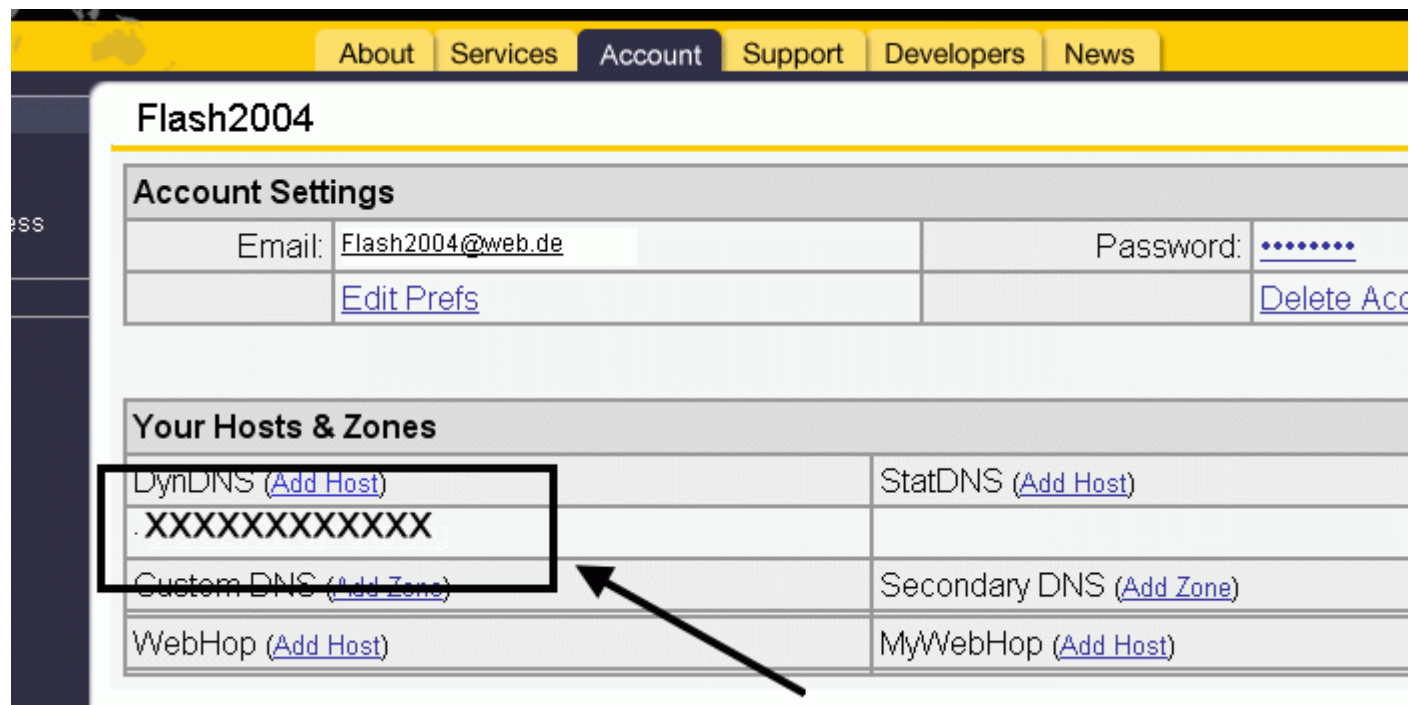

denn als nächstes erscheint dieses bild. da wo ich die kreuzchen hingesetzt habe, steht deine server-adresse, darauf klickst du und das nächste bild öffnet sich

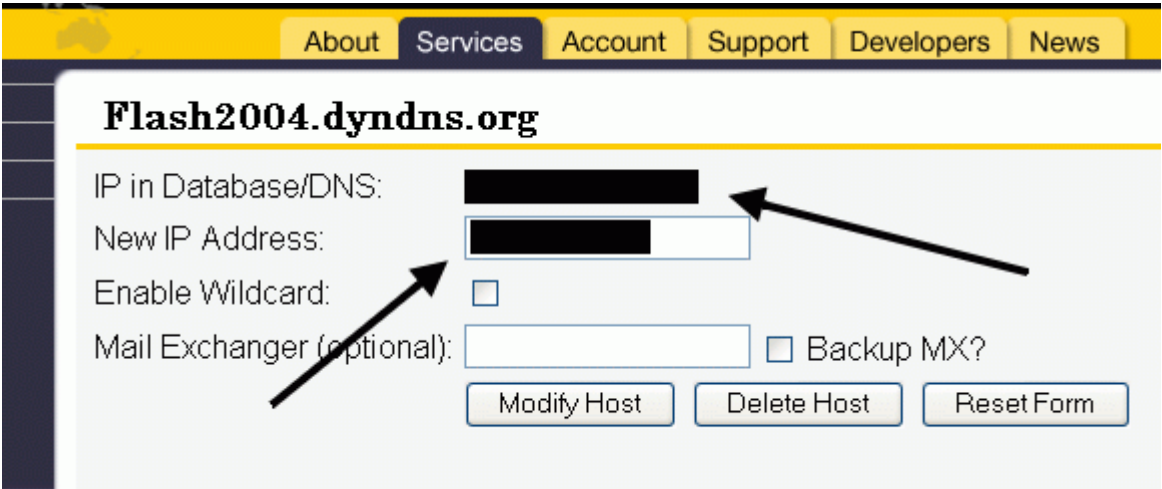

in den geschwärzten bereichen steht deine ip, die du bzw. deine freunde als zugang zu deinem server benötigen

3. nun richten wir das BulletProof FTP-Server - Programm ein

klick den einzelnen kopf an, dann erscheint folgendes bild

rechter mausklick in das feld "user-account", dann öffnet sich das feld mit dem + = add

hier kann man dann den nick des users eingeben, der auf deinen pc zugreifen darf, nach bestätigung mit ok erscheint nachstehendes bild

hier siehst du den "testkandidat" mit dessen passwort, wobei du das passwort individuell anpassen kannst, mit ok bestätigen

unter FTP-Server gibst du die IP ein, die du von dyndns bekommen hast

als nächstes wählst du die directories aus, die du sharen willst, also wieder mit rechter maustaste ins feld klicken, dann kommt das Add

und deine plattenkonfiguration erscheint, aus der du die directories auswählen kannst diese bilder und das handbuch dazu, müssten euch eigentlich in die lage versetzen, innerhalb kürzester zeit euren FTP-Server einsatzbereit zu haben. viel spass